# Snel van start met senTRAL

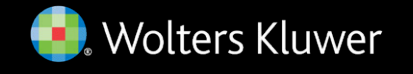

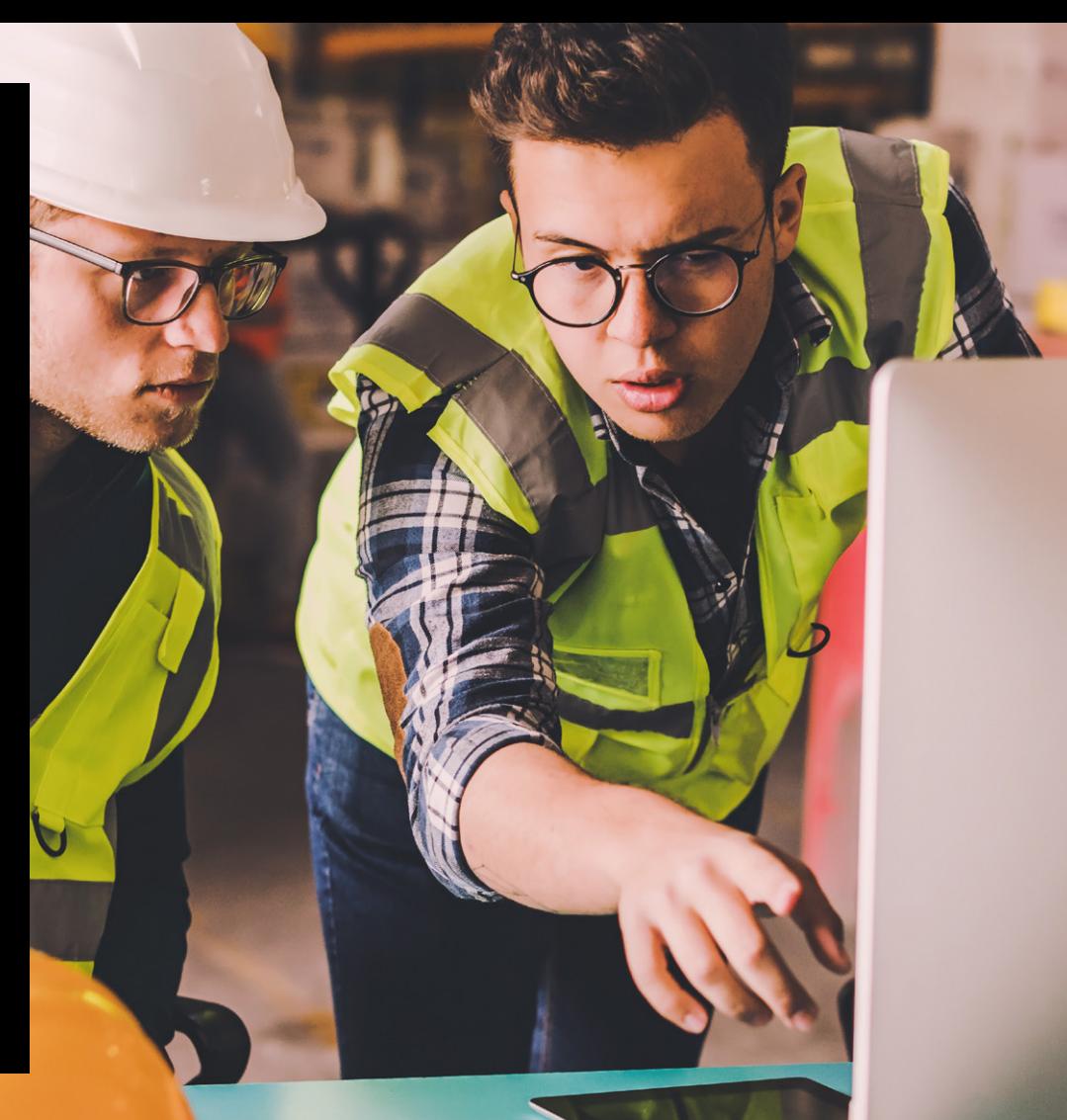

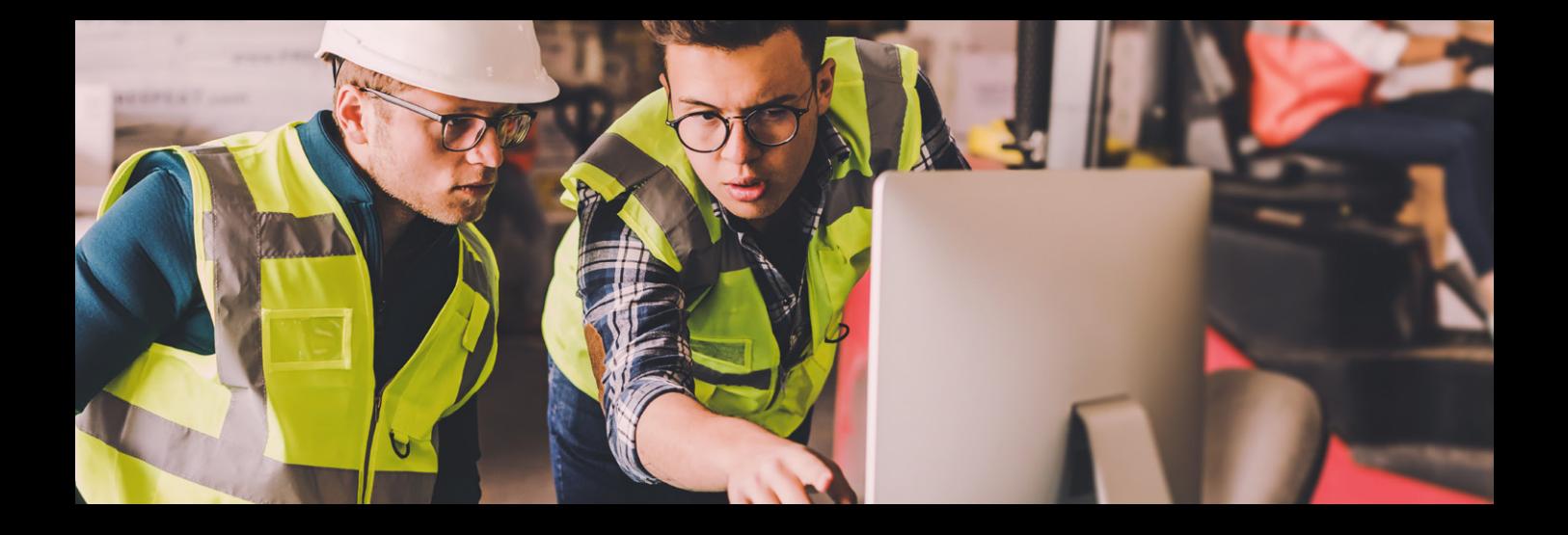

# Welkom bij senTRAL

U heeft nu toegang tot senTRAL, de meest uitgebreide informatietool voor de preventieadviseur, milieucoördinator, technisch expert of arbeidsarts. In senTRAL vindt u alle informatie rond beschermingsmiddelen (PBM) en gevaarlijke stoffen, brand en explosie, lucht en geluid, AREI… samen in één databank. Zo vindt u snel en eenvoudig een **antwoord op alle HSE-vragen**.

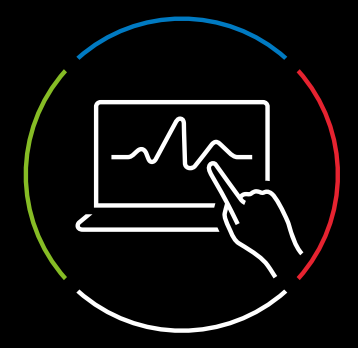

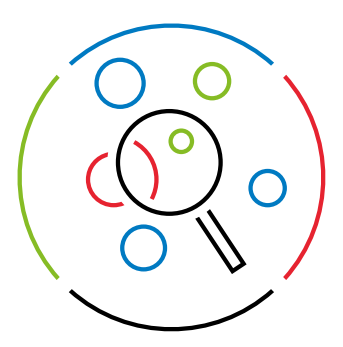

# Aan de slag met senTRAL

## 1. Opzoekingen met behulp van de zoekbalk

Om informatie op te zoeken in senTRAL kan u de zoekbalk bovenaan de pagina gebruiken. Wanneer U in de zoekbalk een zoekterm begint te typen, worden er suggesties weergegeven. U kan uw zoekopdracht verfijnen door te zoeken in één of meerdere informatiesoorten.

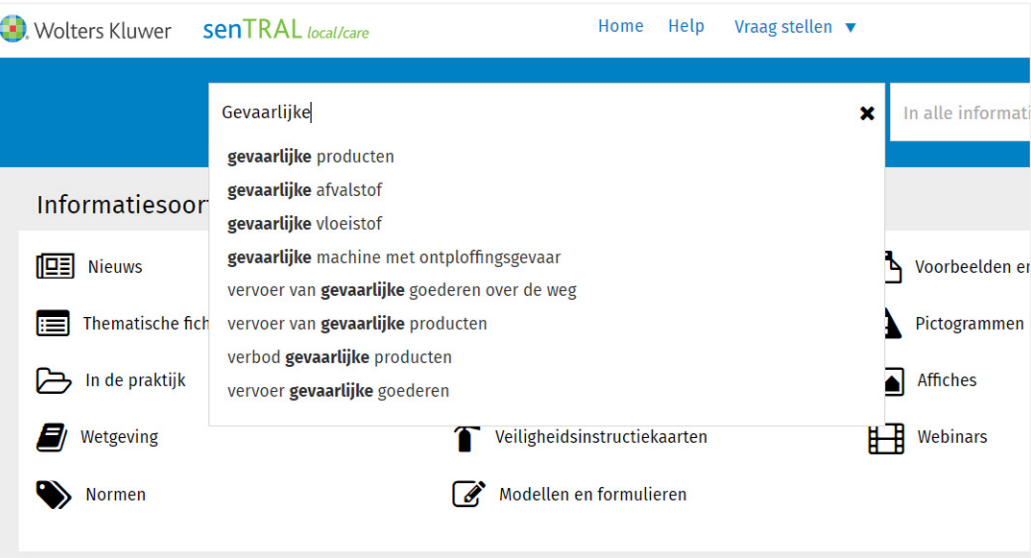

**TIP:** specifieke zoektermen en filters maken uw resultaten preciezer. Minder zoektermen zorgen voor een langere resultatenlijst.

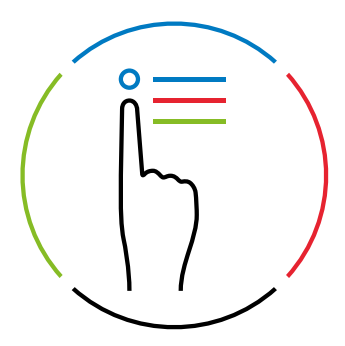

### 2. Opzoekingen met behulp van thema's en informatiesoorten

Bakent u uw zoekopdracht liever meteen af tot een bepaalde informatiesoort of thema? Gebruik dan bovenaan de lijst met informatiesoorten of de thema's in de boomstructuur onderaan de hoofdpagina.

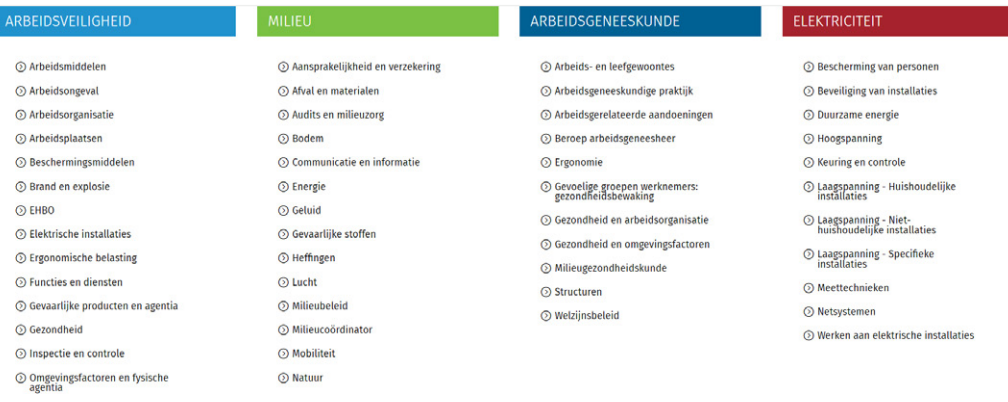

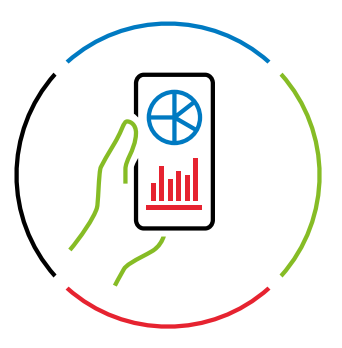

### 3. Opzoekingen met behulp van de snelle toegang

Gebruik 'Snelle toegang' om tijd te besparen. Met deze snelkoppelingen naar de belangrijkste onderwerpen zoals de Codex, de Vlarem, het AREI, of de concordantietabellen, gaat u onmiddellijk naar de detailresultaten van een betreffende rubriek.

#### <sup>%</sup> Snelle toegang

#### **Veiligheid**

- **E** Codex, Concordantietabel Codex (oud nieuw) Welzijnswet, KB TMB
- A Belangrijke wetgeving
- 4 AREI 2020: KB, Boek 1, Boek 2, Boek 3, Concordantietabellen, Toelichtingen bij Boek 1. Toelichtingen bij Boek 2
- $\triangleright$  Lijst van risicoanalyses volgens Kinney-methode
- **■** Checklist Legal Compliance Veiligheid
- Normen op senTRAL
- **I** Veiligheid: alle nieuws

#### **Milieu**

 $\mathbf{E}$  Vlaanderen Omgevingsvergunning: Decreet en Besluit VLAREM II, VLAREM III, DABM, VLAREMA, VLAREBO, Indelingslijst

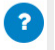

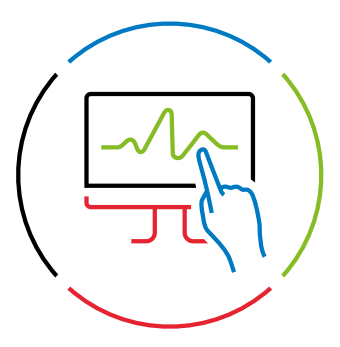

### 4. Verfijn uw resultaten

Eens in de resultatenlijst kan u de resultatenlijst verfijnen op informatiesoort dankzij de handige tabs bovenaan de resultaten.

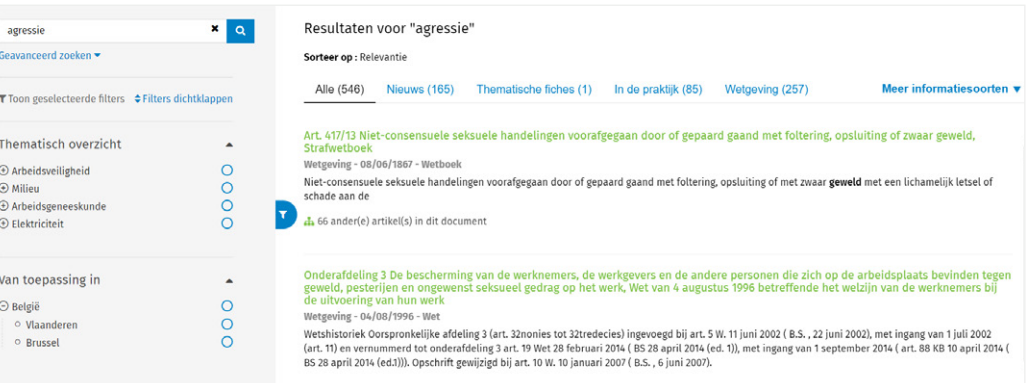

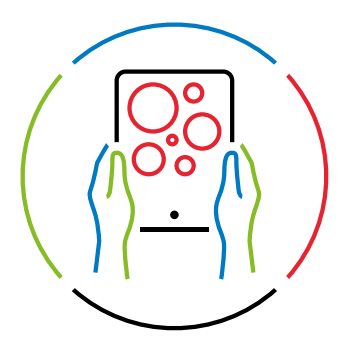

# 5. Stel uw eigen senTRAL samen

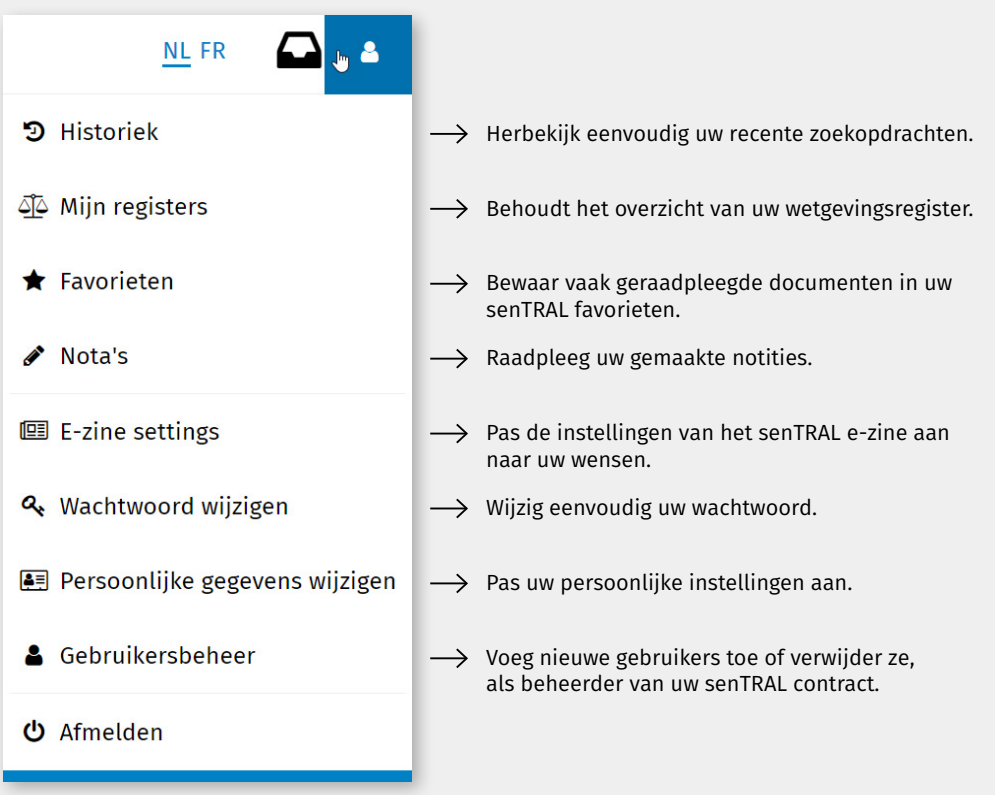

# Hulp nodig?

Op de [senTRAL Help](https://sentral.kluwer.be/Help.aspx) vindt u **praktische handleidingen of filmpjes** om u op weg te helpen of klik op het vraagteken rechts onderaan elk scherm en wij helpen u graag verder.

Wil u graag een grondige rondleiding doorheen senTRAL? Neem dan zeker deel aan een van de gratis gebruikerswebinars. Gedurende 1 uur maakt de senTRAL-adviseur u wegwijs doorheen senTRAL en krijgt u enkele praktische tips & tricks mee. Bekijk in de [agenda op senTRAL](https://sentral.kluwer.be/secure/Home.aspx) wanneer de volgende gebruikersopleiding gepland staat en schrijf u onmiddellijk in.

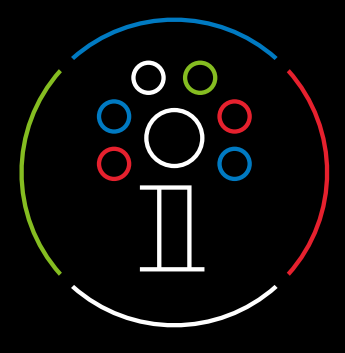

V.U.: Rimco Spanjer • Motstraat 30 • 2800 Mechelen /.U.: Rimco Spanjer • Motstraat 30 • 2800 Mecheler

HSE-nieuws **wkbe.be/linkhs[e](http://wkbe.be/linkhse)** Preventie **[w](http://wkbe.be/linkvei)kbe.be/linkve[i](http://wkbe.be/linkvei)** Techniek **[w](http://wkbe.be/linkarei)kbe.be/linkare[i](http://wkbe.be/linkarei)** Milieu **wkbe.be/linkmil**

௵ **[HSEWorld.be](https://www.wolterskluwer.com/nl-be/know/hseworld)**

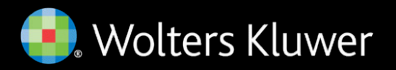

Wolters Kluwer

Motstraat 30 - 2800 Mechelen

Help & Support Center: [wkbe.be/klantendienst](http://wkbe.be/klantendienst)

[www.sentral.be](http://www.sentral.be)